## Fix Other Textbox When Randomizing Answer Options

When randomizing answer options, you will generally want to keep the Other - Write In option at the bottom of the list.

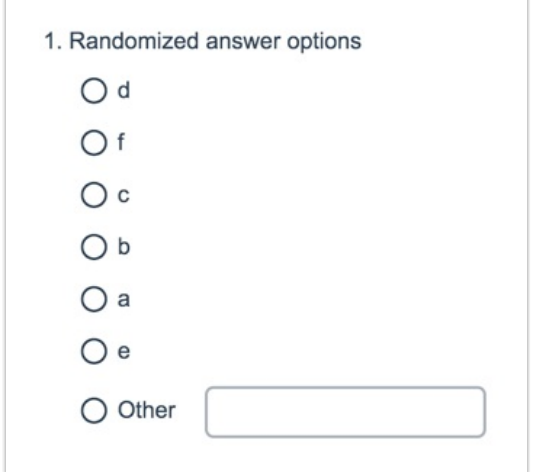

## Setup Instructions

- **1.** Edit the question.
- **2.** Scroll to the answer option you wish to exclude and click the pencil icon to edit.
- **3.** Select **Yes** under **Fixed Position**.

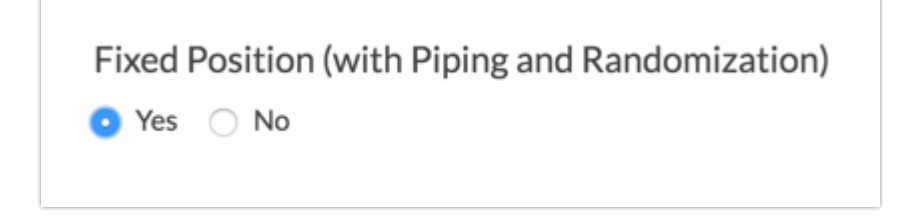

**4.** Click **Done** and **Save Question**.

## Compatibility

Setting an answer option as fixed, fixes its location (use in combination with Randomize Answers, Randomize Row Order, and Randomize Columns found in the Answers section of the question editor)

Compatible Question Types:

- Radio Buttons
- Checkboxes
- Textbox List
- **Dropdown Menu**
- Rating (Likert Scale)
- Drag & Drop Ranking
- Ranking Grid
- Continuous Sum
- Rows and columns in Grid questions (including Radio Button Grids, Checkbox Grids , Dropdown Menu Grids and Textbox Grids )

If you are piping answer options into a question that contains existing answer options, such as Not Applicable, use the fixed setting on the existing answer to make sure that the piped items appear above the existing answer option.

If you are **piping** options into column headers of a grid question and the columns are set to be **randomized**, the **Fixed** Special Setting for the columns is not compatible.

Related Articles